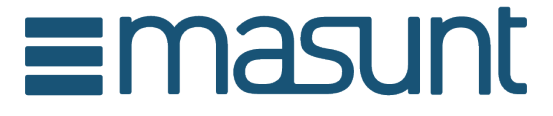

# **Key safe & Key safe plus**

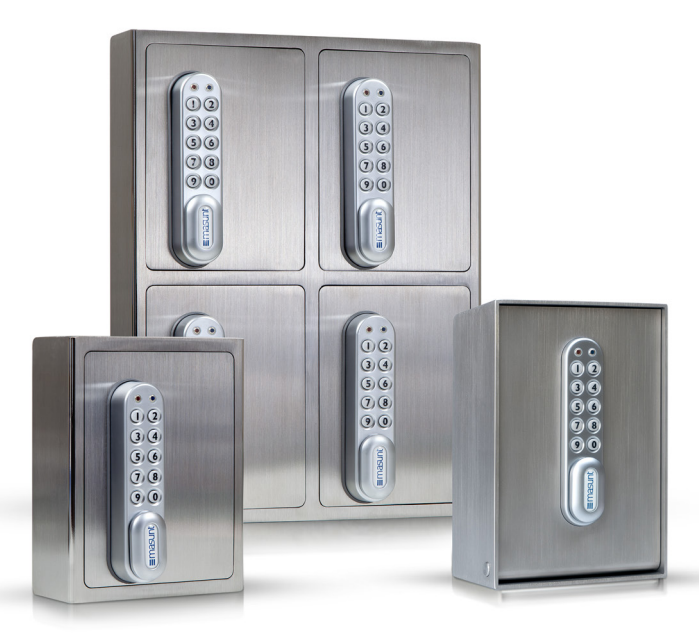

# Codes – The basics

The safe is supplied with two factory set codes:

Master Code: 11335577 User Code: 2244

## **IMPORTANT NOTE:**

**The factory set codes should be changed before installation! Where the product is used in online code mode, it is advisable to change the master code only after registration.**

## **Master Code**

All Master Codes are 8 digits long.

The Master Code:

- Opens the lock
- **E** Changes the Master Code
- **F** Changes / Deletes User Code
- **Activates Online Codes**

# **User Code**

All User Codes are 4 digits long.

The User Code:

- Opens the lock
- Changes the User Code

When using the Online Code the User Code is additionally available.

# **Online Code**

All Online Codes are 6 digits long.

The Online Code:

Opens the lock for a particular date, time and duration

# Operating instructions

**Note: The lock has a 10 button keypad and a # button. The # button is hidden beneath the handle when in the locked position.**

**·** Blue LED = Code accepted **·** Red LED = Code not accepted

#### **Functions**

# **1) Manual generation of codes (user mode) and**

**2) Online generation of codes (online mode)**

- 1. Manual generated codes are default and contain of 4 digits.
- 2. Additionally to the manual function codes can be generated online. These codes contain of 6 digits and can be made valid between periods of one hour and up to 365 days.

# Master Code commands

#### **Change the Master Code**

#Master Code **·** 01 **·** New Master Code **·** New Master Code Example: #11335577 **·· ·** 01 **·** 12345678 **·**<sup>12345678</sup> Result: Master Code has been changed to 12345678. **··**

### **Change the User Code**

**Example: #Diser Code ••**<br>#Master Code • 02 • User Code ••<br>Example: #11335577 • 02 • 9999 •<br>Result: New User Code 9999 now oper #Master Code **•** 02 • User Code • •<br>Example: #11335577 • 02 • 9999 • •<br>Result: New User Code 9999 now operative.

### **Delete User Code**

#Master Code **•** 03 **••**<br>Example: #11335577 **•** 03<br>Result: User Code deleted **Example: #11335577 • 03 ••**<br>#Master Code • 03 • •<br>Example: #11335577 • 03 • •<br>Result: User Code deleted.

# User Code commands

**Change the User Code Example: #2244 • 6688 • 6688 • •**<br>#User Code • New User Code • New User Code • •<br>Result: User Code is now 6688 • • **Example: #2244 • 6688 • 6688 • •**<br>Result: User Code is now 6688

# Generate Online Codes

# **1) Creating a Codelocksportal.net account**

Visit the website **www.codelocksportal.net**. Create a new account by clicking on 'Register' (It can take up to one working day for your account to be activated. You will be informed of the activation by email. Please also check your Spam folder.).

# **2) Registering the lock**

- 1. You can register the safe for the first time using "New lock".
- 2. Select the **KL series -> Key safe 6 Digit (masunt E Code)** type as the lock model and follow the instructions on the screen.
- 3. After entering the sequence into the lock, assign a "Name" and "Location" for your safe. *Make sure that you do not use any special characters.* (If you own several safes, you can group them under a common location.)

# **3a) Creating an online code**

- 1. Under 'Locks', select the lock for which you wish to generate a code. To start, click on 'Generate online code'.
- 2. The following types of codes are available:

**a) Standard (Multi-Use)**

**b) Standard (Single-Use)**

**With regard to a)** These are codes that are valid for 1 hour to 7 days.

**With regard to b)** These are codes that are valid from 1 hour to 7 days and that cease to be valid after being entered into the safe once.

# **c) Rental – 1-21 days (Multi-Use)**

**d) Rental – Max 365 days, first use within limits (Multi-Use);**

Important: The safe must be programmed once with the following command in order to use 365 days rental codes: #Master code • 14 • 100 • •

**IMPORTANT –** General note on rental codes: A rental code that has been validated once is always only ever valid until a new (standard or rental) code is entered into the safe or validated. A valid rental code is deleted as soon as a valid standard code is entered. When a new rental code is entered / validated, the rental code that was valid previously becomes invalid at the end of the day on which the new rental code was entered / validated.

**With regard to c)** These are long-term codes (rentals) with a validity duration of 1 day to 21 days.

Please note that a generated code must be entered into the lock at least once within 24 hours of the start time for it to remain valid for the desired period of time (validate within 24 hours). If, for example, a code with a start time of 8 June 2016 is generated for 12 days, this code must be entered into the lock once within 24 hours of 00:00 on 8 June 2016 for it to be valid for 12 days.

**With regard to d)** These are codes that are valid for 365 days and that – depending on the type – have to be entered into the lock once within 1 hour to 7 days starting from the start time for the code to become valid.

If, for example, a code with a confirmation duration of 1 day is generated with a start time of 00:00 on 8 June 2016, this code must be entered into the lock once within 1 day of 00:00 on 8 June 2016 for it to be valid.

3. A code can then be sent by email or SMS – the choice is yours. An individual text message can also be added to the code. When sending an SMS, make sure you enter the mobile number with the international country code but without the +/00 prefix!

## **3b) Requesting an online code by text message**

Authorised persons can also request online codes independently by text message. Authorised persons can be defined by adding a mobile number to a whitelist ("SMS-Whitelist"). Codes can be requested by texting the lock identification code (Clicking on a lock in the portal displays this on the right side of the screen.) to either +4917717870120 or +447520633332. Please ensure that the recipient number is entered in the exact same format as indicated above. Requested codes are valid during the hour they were requested and for the subsequent hour.

# Further information and special functions

#### **Battery Power**

The lock should provide well in excess of 15,000 openings from 2 x AAA 1.5v cells. For using the safe outdoors we recommend high class lithium batteries (for example ENERGIZER Ultimate Lithium LR92 AAA).

### **Battery Level Check**

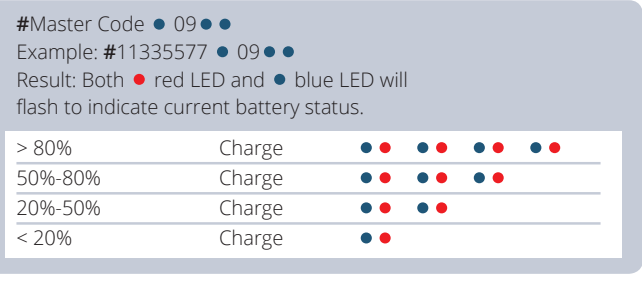

## **Low Battery**

When the battery power is low the red LED will flash 3 times before the blue LED lights, accepting the code. Fit new batteries as soon as this happens. The lock will operate for 100 times with low batteries.

## **Battery Failure Override**

The lock has been designed so an external PP3 battery can be placed against the contact points surrounding the blue and red LEDs so the lock can be opened to replace the batteries should they fail.

The procedure is as follows:

- Place the contact points of the PP3 battery against the contact points surrounding the blue and red LEDs. (The positive + PP3 terminal against the red LED contact point and the negative – PP3 terminal against the blue LED.). Enter the Master Code.
- The motor will withdraw the locking pin allowing the lock to be opened

# **Replacing batteries**

## **Key safe**

 Note: The procedure requires the door to be open. Unloosen both cross tip screws on the back of the lock. Additionally unloosen the nut behind the lower screw with no. 19 open wrench (3/4" for UK and US). It is now possible to take the lock from the safe door and gain access to the battery compartment.

# **Key safe plus**

- Open the door of the key safe
- Remove the covering cap by loosening the four cross-headed screws on the back of the door
- Remove the four spacers that the covering cap was screwed onto using no. 7 open wrench and then move the lock's knob to the closed position
- Then pull the central plate upwards.

 Remove the cross-headed screw at the bottom end of the plate (at the height of the knob) and, at this point, lift the metal plate below off the lock spindle, so you reach the nut securing the spindle with a no. 19 open wrench. Remove it carefully. At the same time, remove the cross-headed screw at the top end of the plate through the opening in the cross. You can now remove the lock and reach the battery compartment.

After changing the battery, carry out the installation process in reverse order. Ensure that the rubber seal around the lock is in the correct position.

If using the safe in the online code mode, please update finally date and time (s. p. 16).

## **Resetting a lock to factory settings**

#### **Variant 1**

#Mastercode **·** 88 **·** Mastercode Example: #11335577 **·· ·** 88 **·**<sup>11335577</sup> Result: The lock was reset to factory settings. **··**

### **Variant 2**

- Remove one battery (Read the section entitled "Replacing batteries" to find out how to reach the battery compartment)
- **Press and hold the 1 button, replace the battery, the Blue LED** will flash twice, release the 1 button. Within three seconds press the 1 button three times. The Blue LED and the Red LED will flash simultaneously. The lock will have reverted to the factory settings and all other stored settings will be erased.

# Further specific functions (online mode only)

### **Change Date & Time**

**ATTENTION:** It is mandatory to update the date and time after replacing batteries. (The flashing of both LEDs indicates the loss of time and date.) Further it is recommended to update the date and time once a year. Please adjust the current local time **without** any changes to the DST.

#Master Code **·** 12 **·** YYMMDD **·** HHmm **Example: #11335577 • 12 • 170205 • 1101 • •** Result: Lock internal clock updated to 05/02/2017 11:01.

### **Manual Delete of Online Code**

#Master Code **·** 16 **·** Online Code Example: #11335577 **·· ·** 16 **·**<sup>392100</sup> Result: Online Code 392100 has been deleted. **··**

Even top-quality stainless steel needs regular care – so treat your product with a stainless steel care product at regular intervals.

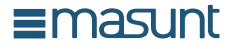

www.masunt.com info@masunt.com +49 (0)40 716 629 905

masunt is a brand of the Resatur GmbH